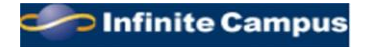

## **CAMPUS PORTAL INFORMATION**

2022-2023 School Year

Dear Three Village 7<sup>th</sup> Grade Parent,

The *Three Village Central School District* provides parents and students with access to the *Infinite Campus Portal*. This is a webbased student management program that permits users access to view their student's class assignments, projects, tests, grades, schedule, attendance, school calendar, NYS assessments and Regent's scores.

The interactive schedule will show the student grades received on an ongoing basis. **Your child's Report Cards are provided through the PORTAL ONLY.** The district notifies parents via School Messenger and the district website of important benchmark dates in the 10-week marking period as well as, when Report Cards are available for viewing and printing in the Parent Portal in the "Documents" module.

*Each* parent or guardian is provided with their own private access. You will have one account to view all of your children in the *Three Village School District*. Each student also has an account to view his/her individual student information. **In the interest of security, we ask that you keep your access information private and not share it with your children**.

**If you have** *never* **logged into Infinite Campus,** you will need a personal activation key (GUID number) that is used to create a unique account. Please contact your child's school and they will be able to send you a secure email with your activation key and instructions for creating a parent portal account.

You will log onto our webpage at **[www.threevillagecsd.org](http://www.threevillagecsd.org/)** and click on the **Campus Portal** link. Then:

## On the next screen, Click "Campus Parent", then Click "New User?"

Next, enter your Activation Key (your GUID number that was given to you).

Please be sure to use capital letters; the "0" is a number and not a letter. When finished, hit "SUBMIT". You will then be asked to set up your account by creating a username and password. Once this is completed you will be able to log on and view your child(ren)'s school information. When you initially log in, you will be prompted to enter your email address along with confirming your password. Please check your contact information in both "Household Information" and "Family Members. If information is incorrect, you have the ability to update your cell phone, work phone and email address.

**If you already have an active account**, your child's information will automatically appear at the start of the school year when the placement information is viewable.

Below is a direct link for the **Campus Portal** located on the district website or type this address into your internet browser.

## **[https://icampus.3villagecsd.k12.ny.us/campus/portal/threevillage.jsp](https://icampus.3villagecsd.k12.ny.us:8443/campus/portal/threevillage.jsp)**

Questions regarding the creation of the account or issues logging onto the account may be forwarded via e-mail to **[parentportal@3villagecsd.org.](mailto:parentportal@3villagecsd.org)**

Thank you for your support.

Sincerely,

Dr. Brian Biscari Assistant Superintendent for Educational Services